# 6. Using the *Air*Plus AP Manager

The *Air*Plus Access Point Manger is a Windows based program to help you

manage multiple Access Points in one easy view. Please note that the AP Manger software is optional.

- $\bullet$  Begin the installation by inserting the DWL-700AP CD into your CD-ROM. The AP Manager is also available for download at support.dlink.com.
- Click **Install** *Air***Plus AP Manager**
- The following screen will appear.
- Click **Next**

Click **Next**

Click **Finish** to complete installation.

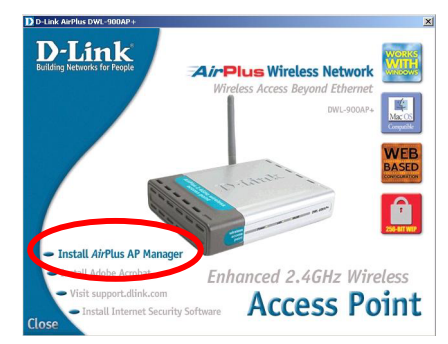

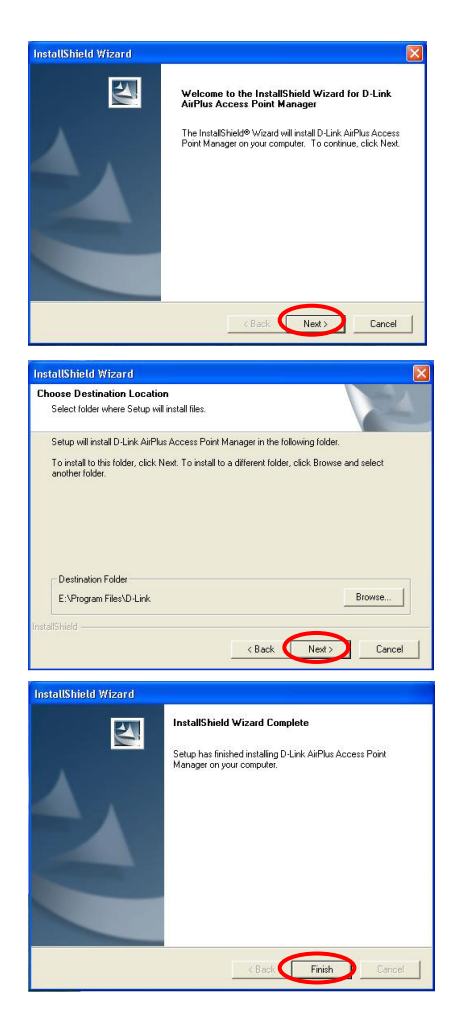

# **Using the** *Air***Plus AP Manager (continued)**

## **Link Information**

The Link Information screen displays the current settings of the selected Access Point

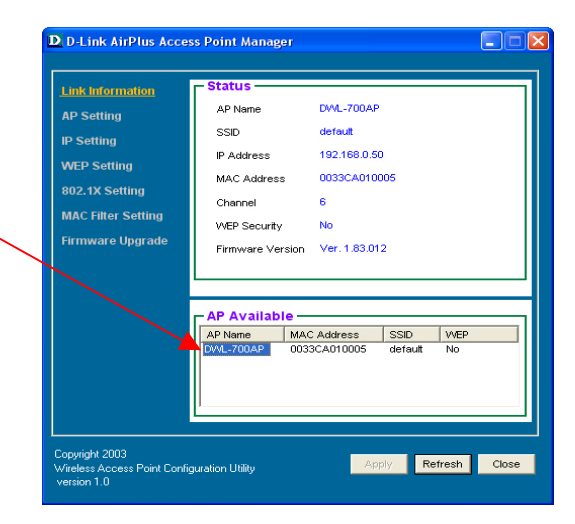

## **AP Settings**

The AP Settings screen will allow you to change the Access Point settings for the selected Access Point.

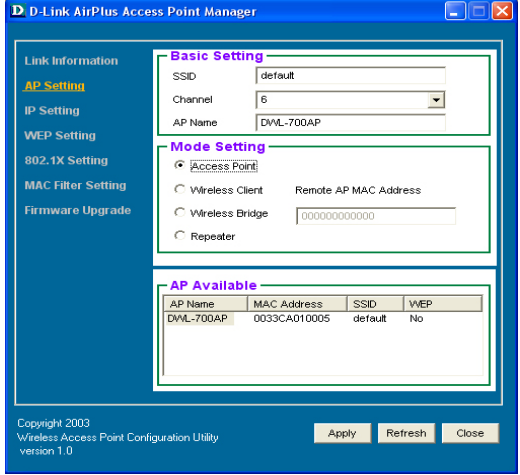

## **Using the** *Air***Plus AP Manager (continued)**

#### **IP Settings**

The IP Settings screen will allow you to change the IP Address settings for the selected Access Point.

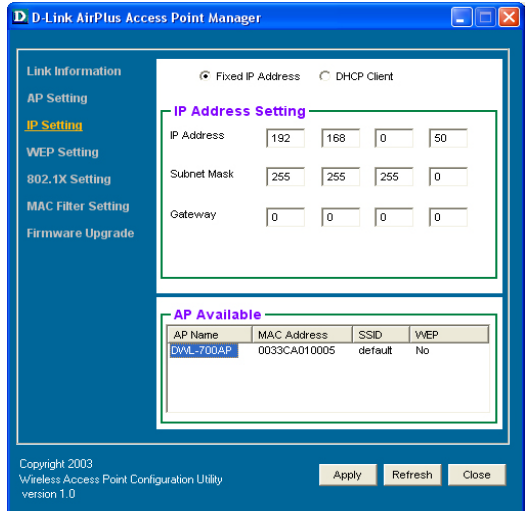

#### **WEP Settings**

The WEP Settings Screen will allow you to apply WEP Encryption to the selected Access Point.

WEP is short for *Wired Equivalent Privacy*. It is a security protocol for wireless local area networks. All devices on the wireless network must share the same WEP encryption settings in order to communicate.

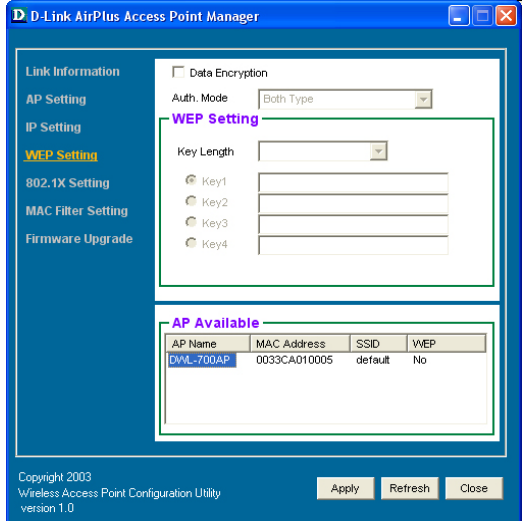